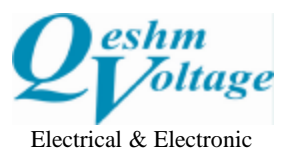

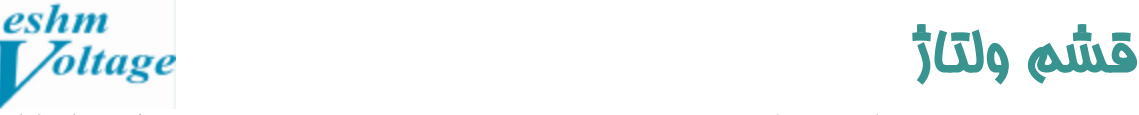

**اتوماسيون صنعتي ابزاردقيق رباتيك مكاترونيك پنوماتيك هوش مصنوعي** 

## نحوه اتصال HMI کینکو به شبکه داخلی و مشاهده صفحه آن بر روی لپ تاپ یا گوشی موبایل با نرمافزار VNC

آن دسته ازHMI هاي شركت كينكو كه داراي پورت اترنت ميباشند، اين قابليت را دارند كه به شبكه داخلي محل نصب متصل شدهوبر روي كامپيوترهاي دسكتاپ از طريق كابل اترنت، ويا بر روي لپتاپ يا گوشيهاي موبايل به صورت وايرلس (در صورتي كه شبكه داخلي ساختمان به صورت وايرلس باشد) صفحه نمايش آنها مشاهده شدهوبا كليك كردن، فرمانهاي مورد نظررا دريافت نمايند.

v در مدلهاي قديمي، لازم است، Firmware دستگاه، آپديت شود.

**نحوه انجام تنظيمات:** 

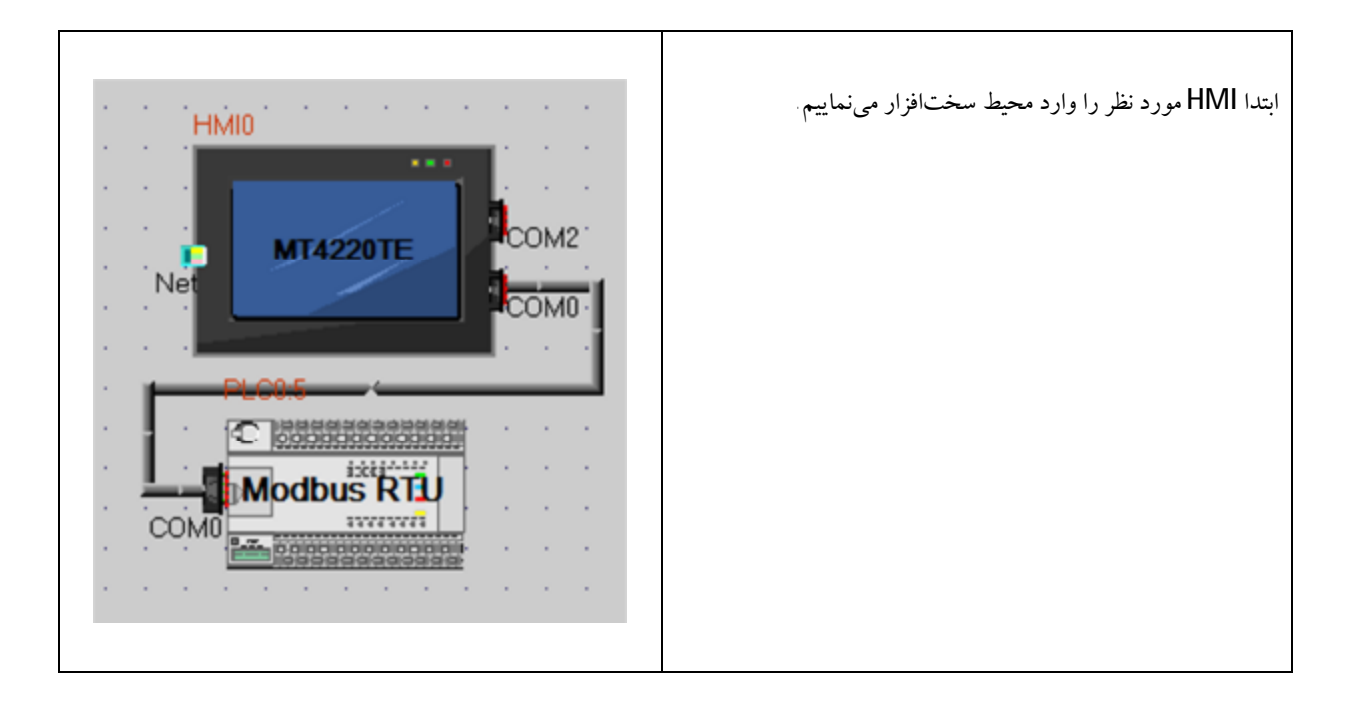

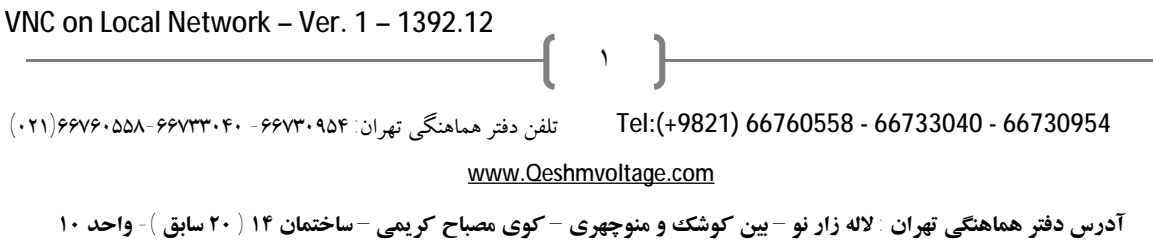

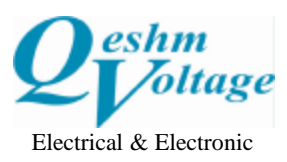

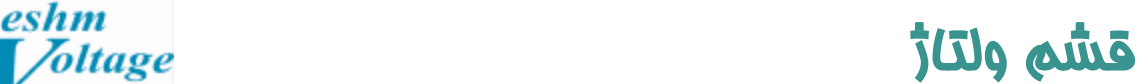

**شركت مهندسي برق و الكترونيك (سهامي خاص)** Electronic & Electrical Engineering Co (p.j.s)

**اتوماسيون صنعتي ابزاردقيق رباتيك مكاترونيك پنوماتيك هوش مصنوعي** 

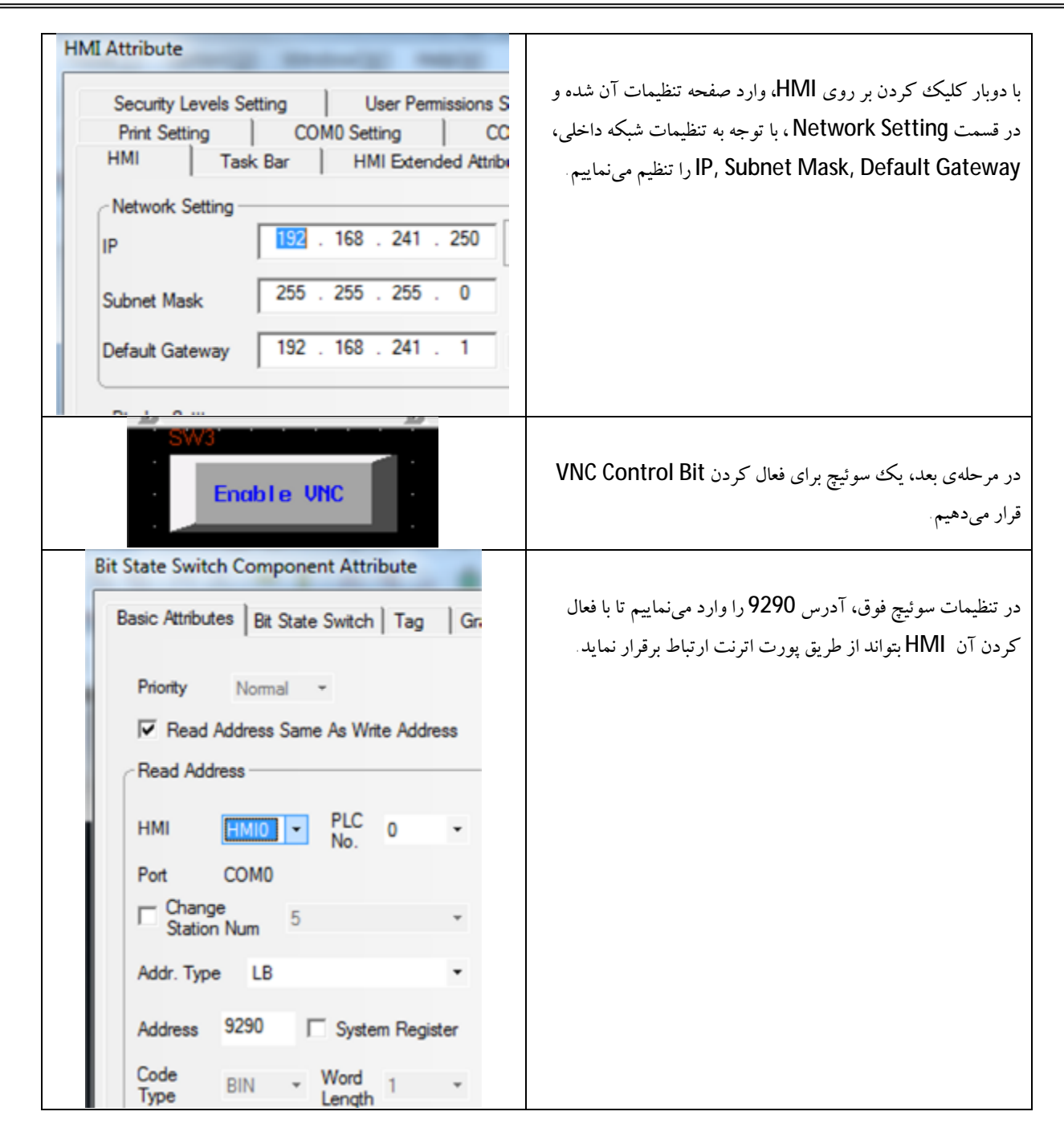

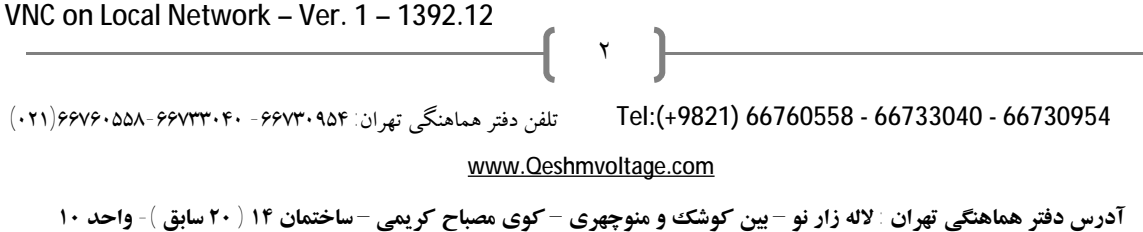

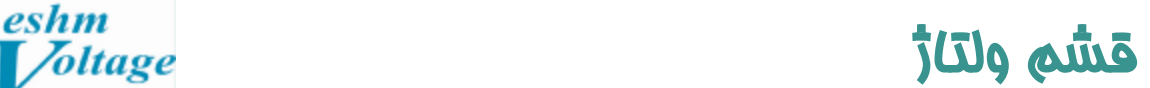

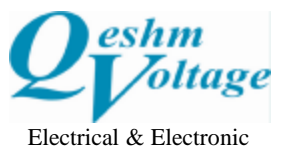

**شركت مهندسي برق و الكترونيك (سهامي خاص)** Electronic & Electrical Engineering Co (p.j.s)

**اتوماسيون صنعتي ابزاردقيق رباتيك مكاترونيك پنوماتيك هوش مصنوعي** 

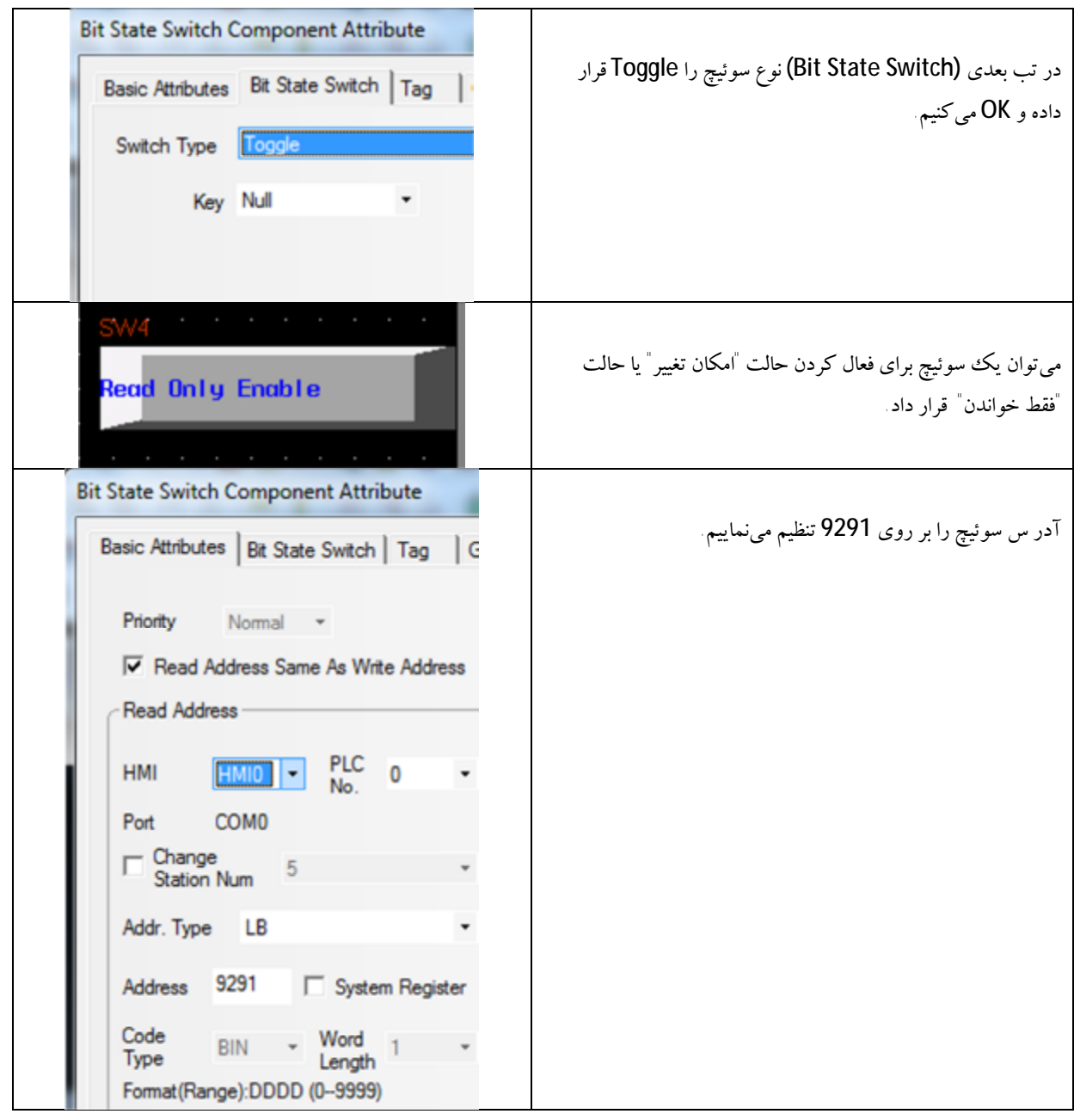

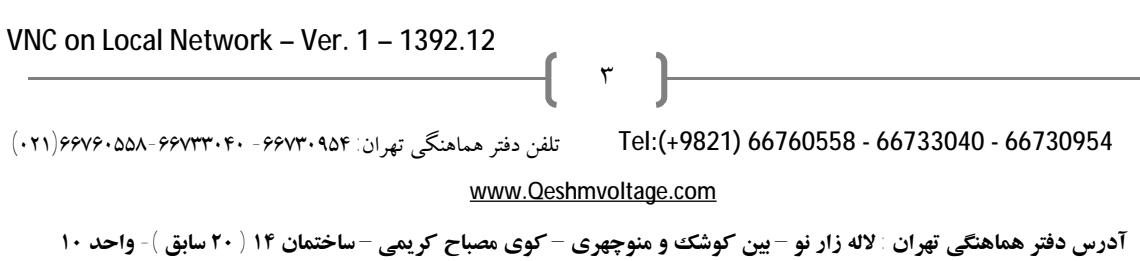

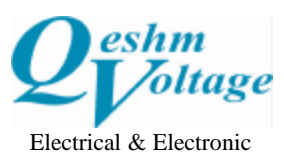

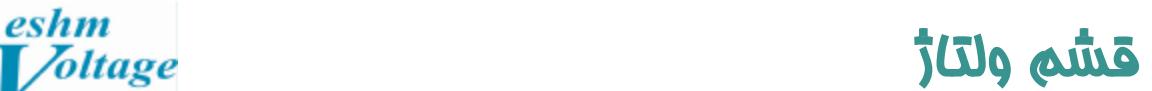

**شركت مهندسي برق و الكترونيك (سهامي خاص)** Electronic & Electrical Engineering Co (p.j.s)

**اتوماسيون صنعتي ابزاردقيق رباتيك مكاترونيك پنوماتيك هوش مصنوعي** 

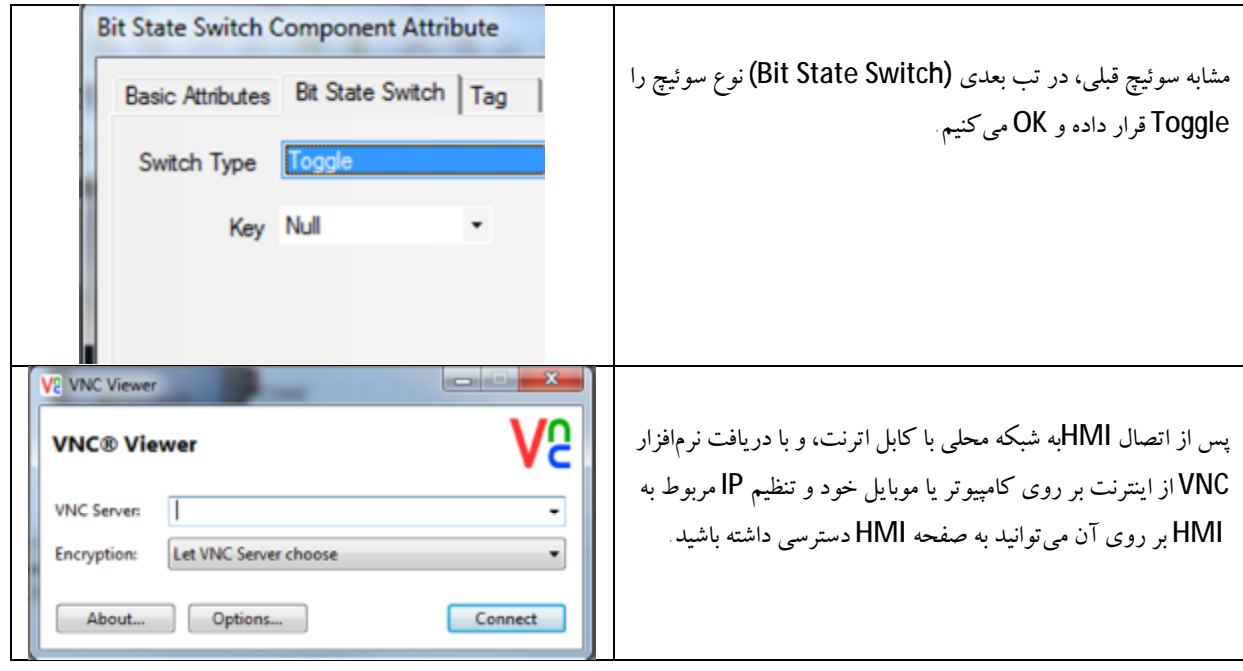

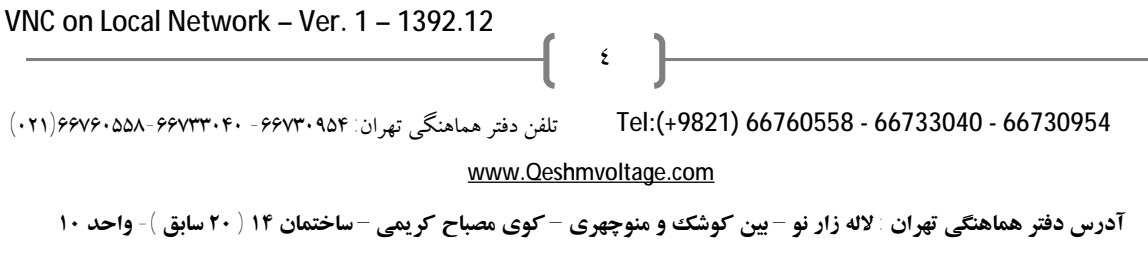